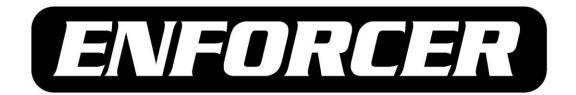

## **DR-1 Series**

## iPhone<sup>®</sup> and Smartphone Monitoring Addendum

**SECO-LARM** 

16842 Millikan Avenue Irvine, CA 92606 Tel 1-949-261-2999 1-800-662-0800

1-949-261-7326 Fax: Web: www.seco-larm.com

Email: info@seco-larm.com

Product names, logos, brands, and trademarks featured or referred to within the website or other materials are the property of their respective trademark owners.

## 6. iPhone and Smart Phone Monitoring

The DVR also supports iPhone and smart phone monitoring. With the Safari browser on iPhone and any JavaScript-based browsers (Firefox, Opera, or Chrome) on smart phones, users can connect to the DVR via internet to check out the live video of any selected single channel of the DVR at anytime anywhere.

The live video will be MJPEG format with 1PPS per channel for all types of recording resolution. However, the total PPS of the DVR has to be set to offer dual streaming. Refer to further information about dual streaming in section **Normal and Dual Streaming**.

The following is an example of steps to monitoring the live video of the DVR via the Safari browser. The same steps apply to all other JavaScript-based browsers.

 After connected to the internet, startup the Safari browser and type in the IP address of the DVR. The following window will be displayed. Input a valid account name and password to login.

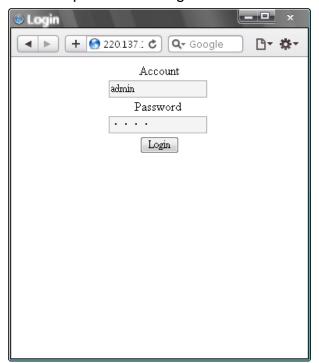

 When the DVR is successfully connected, the live video of channel 1 will be displayed, as shown below.

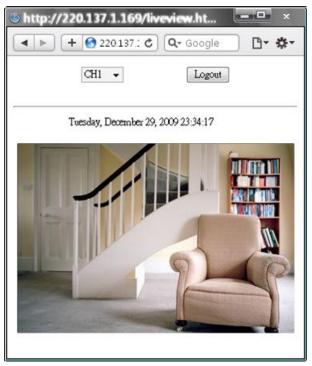

• Click on the pull-down menu and change to any other desired channel to view the corresponding live video.

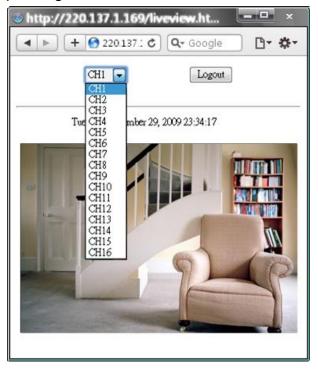

• Always remember to logout to make sure that next person can successfully login.